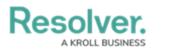

## **Create a New Field**

Last Modified on 04/20/2021 12:06 pm EDT

New fields are created by navigating to **Admin > Fields > Create Field**, then selecting the field type. The additional steps required to successfully create a field vary by field type. See the field type articles in the Fields category for additional instructions.